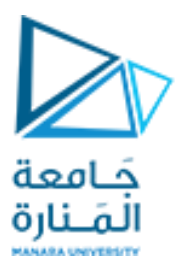

**كلية الهندسة المعلوماتية**

**برمجة 3 Java Programming**

**ا. د. علي عمران سليمان** 

**محاضرات األسبوع السابع والثامن** 

**الفصل الثاني 2023-2024**

# **Outline**

**12.1 Introduction 12.2 Java's Nimbus Look-and-Feel 12.3 Simple GUI-Based Input/Output with JOptionPane 12.4 Overview of Swing Components 12.5 Displaying Text and Images in a Window 12.6 Text Fields and an Introduction to Event Handling with Nested Classes 12.7 Common GUI Event Types and Listener Interfaces 12.8 How Event Handling Works 12.9 JButton 12.10 Buttons That Maintain State 12.10.1 JCheckBox 12.10.2 JRadioButton**

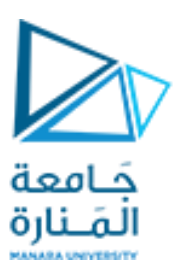

#### **12.11 JComboBox; Using an Anonymous Inner Class for Event Handling**

**12.12 JList 12.13 Multiple-Selection Lists 12.14 Mouse Event Handling 12.15 Adapter Classes 12.16 JPanel Subclass for Drawing with the Mouse 12.17 Key Event Handling 12.18 Introduction to Layout Managers 12.18.1 FlowLayout 12.18.2 BorderLayout 12.18.3 GridLayout 12.19 Using Panels to Manage More Complex Layouts 12.20 JTextArea**

**References** - Deitel & Deitel, Java How to Program, Pearson; 10th Ed(2015) - د.علي سليمان، بنى معطيات بلغة JAVA، جامعة تشرين 2014-2013

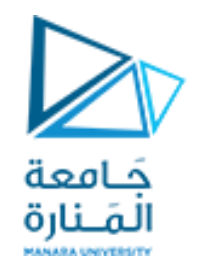

### Layout Managers 1

- Absolute positioning
	- By setting a Container's layout to null, setLayout(null)
	- $-$  setBounds(x, y, w, h)
- Layout managers
	- Available for arranging GUI components
	- Processes layout details
	- Programmer can concentrate on basic "look and feel"
	- Interface LayoutManager
- Visual programming in an IDE

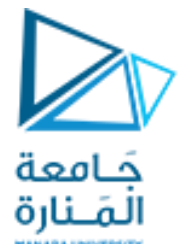

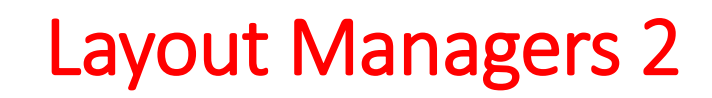

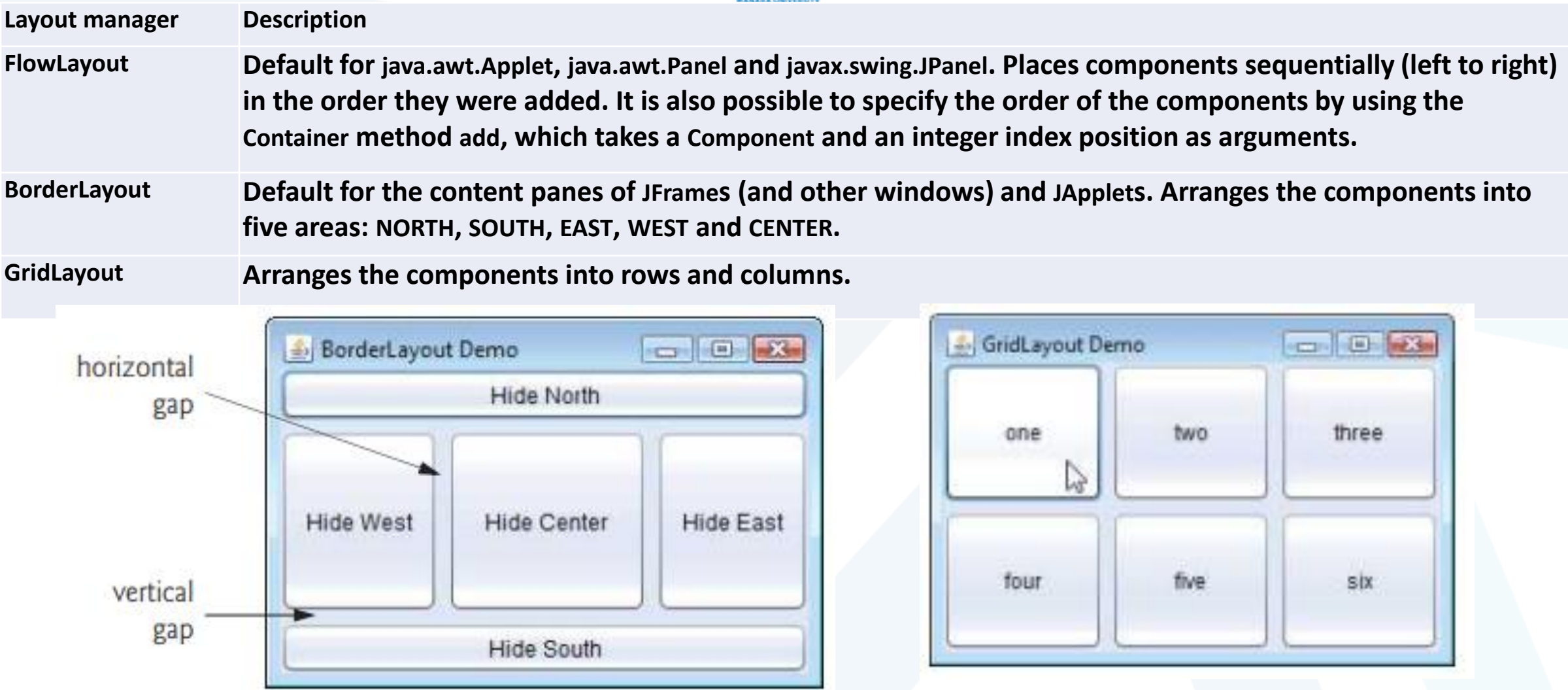

**م2024/2023 جامعةاملنارة - هندسة معلوماتية – برمجة 3 ف،2** 

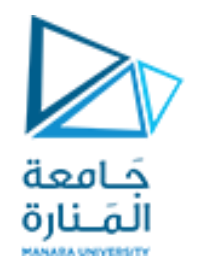

### Layout Managers

- FlowLayout
	- Most basic layout manager
	- GUI components placed in container from left to right
- BorderLayout
	- Arranges components into five regions
		- NORTH (top of container) SOUTH (bottom of container)
		- EAST (right side) WEST (left side)
		- **CENTER** (center of container)
- GridLayout
	- Divides container into grid of specified row an columns
	- Components are added starting at top-left cell
		- Proceed left-to-right until row is full

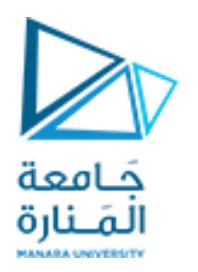

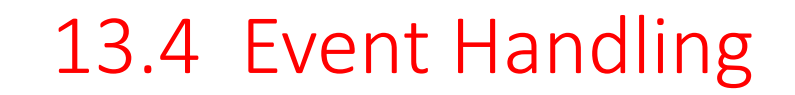

- GUIs are event driven
	- Generate events when user interacts with GUI
		- e.g., moving mouse, pressing button, typing in text field, etc.
		- Class java.awt.AWTEvent

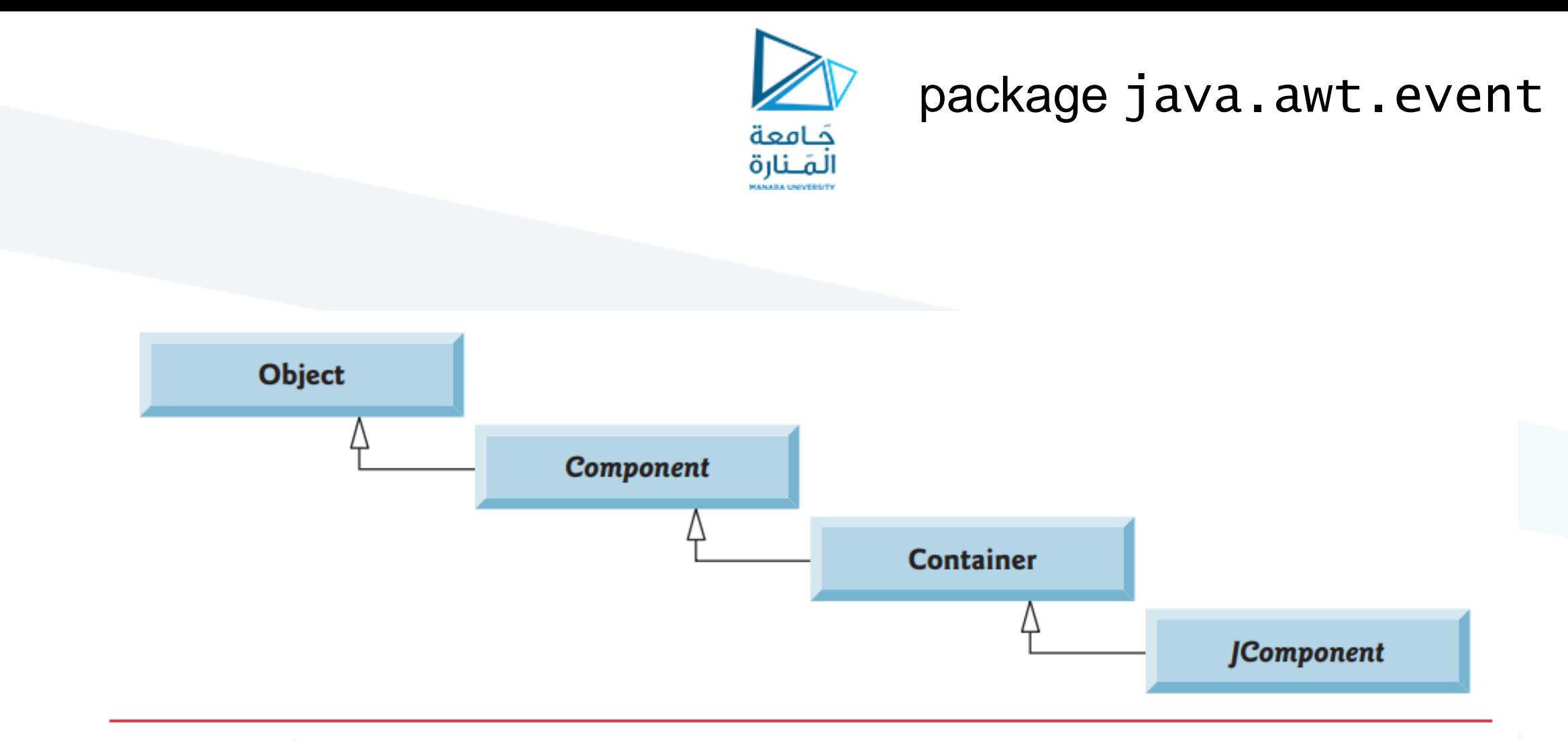

Fig. 12.5 | Common superclasses of the lightweight Swing components.

**م2024/2023 جامعةاملنارة - هندسة معلوماتية – برمجة 3 ف،2** 

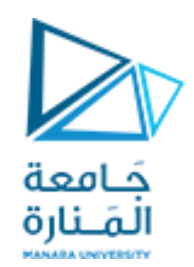

### package java.awt.event

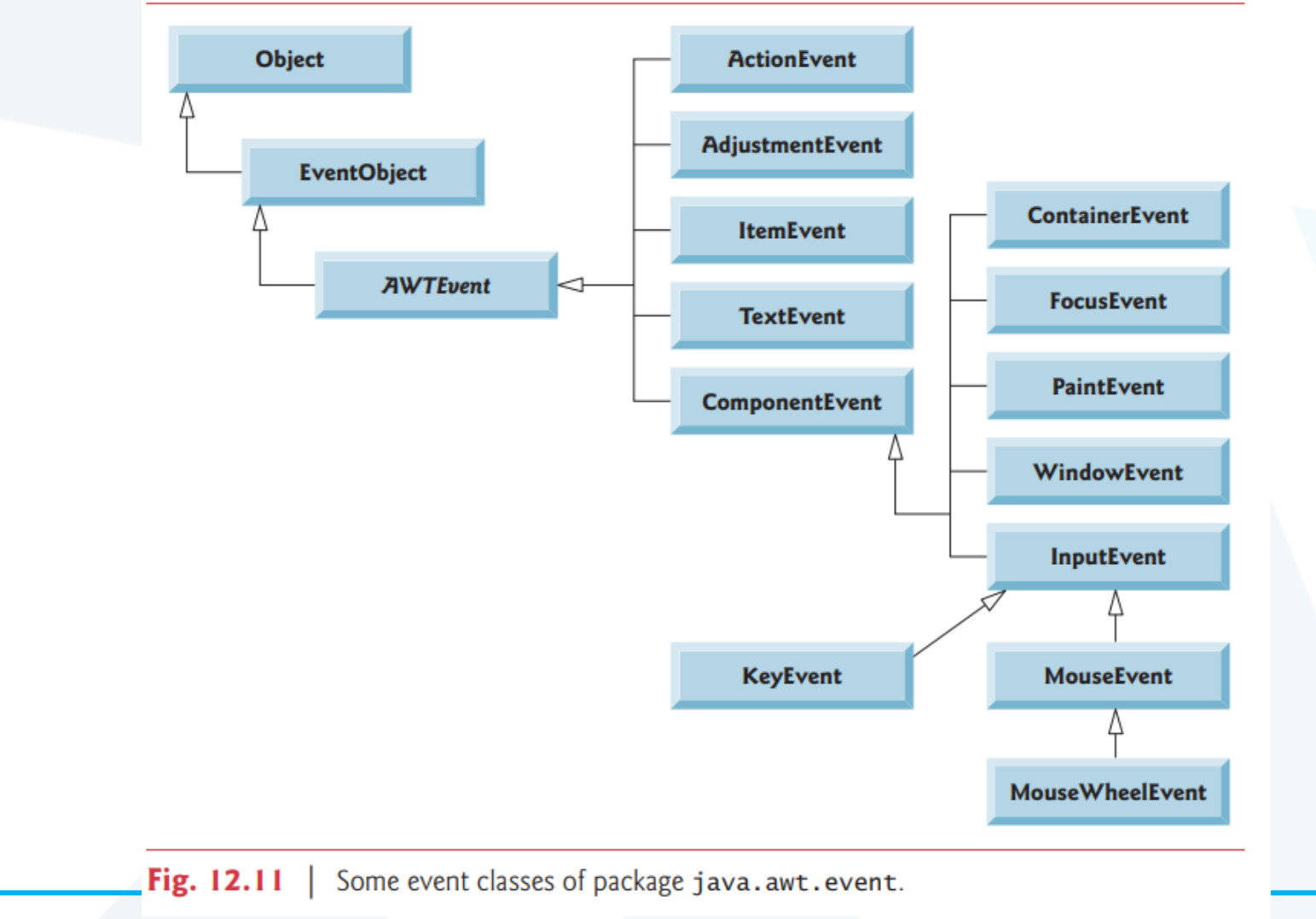

**م2024/2023 جامعةاملنارة - هندسة معلوماتية – برمجة 3 ف،2** 

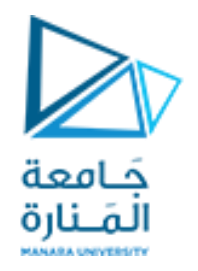

### 13.4 Event Handling

- Event-handling model
	- Three parts
		- Event source
			- GUI component with which user interacts
		- Event object
			- Encapsulates information about event that occurred
		- Event listener
			- Receives event object when notified, then responds
	- Programmer must perform two tasks
		- Register event listener for event source
		- Implement event-handling method (event handler)

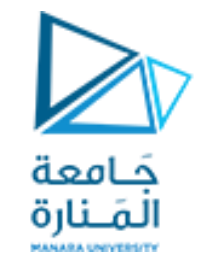

### java.awt.event

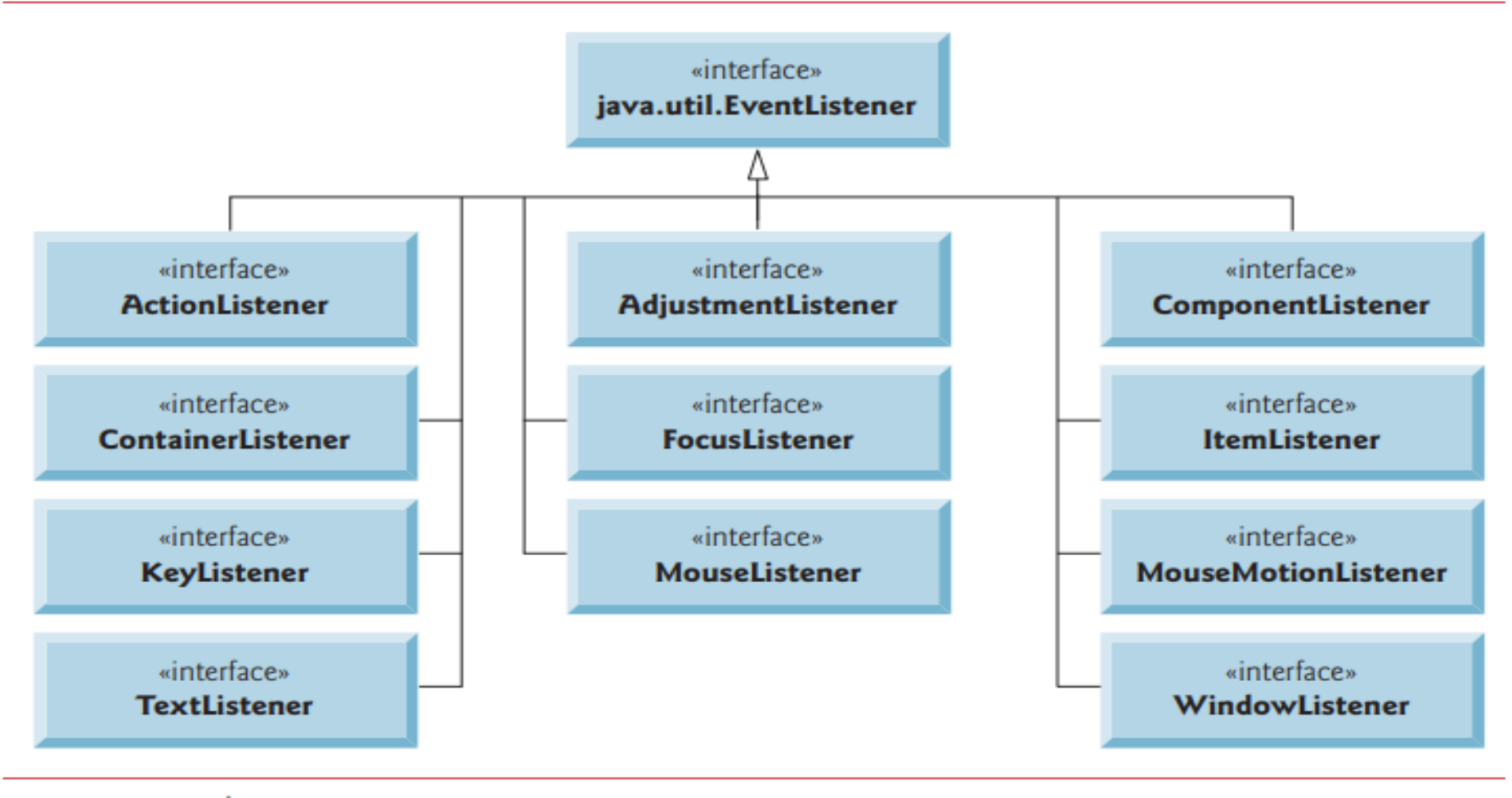

Fig.  $12.12$ Some common event-listener interfaces of package java.awt.event.

**م2024/2023 جامعةاملنارة - هندسة معلوماتية – برمجة 3 ف،2** [/sy.edu.manara://https](https://manara.edu.sy/)

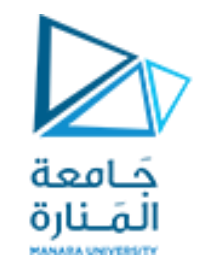

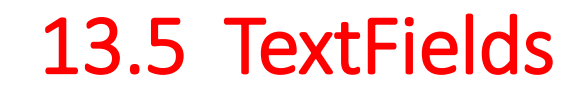

- JTextField
	- Single-line area in which user can enter text
- JPasswordField
	- Extends JTextField
	- Hides characters that user enters
- Event-handling model

**package ch12GUI;**

**//Fig. 12.9: TextFieldFrame.java**

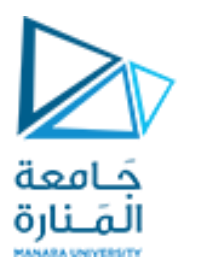

### 13.5 TextFields

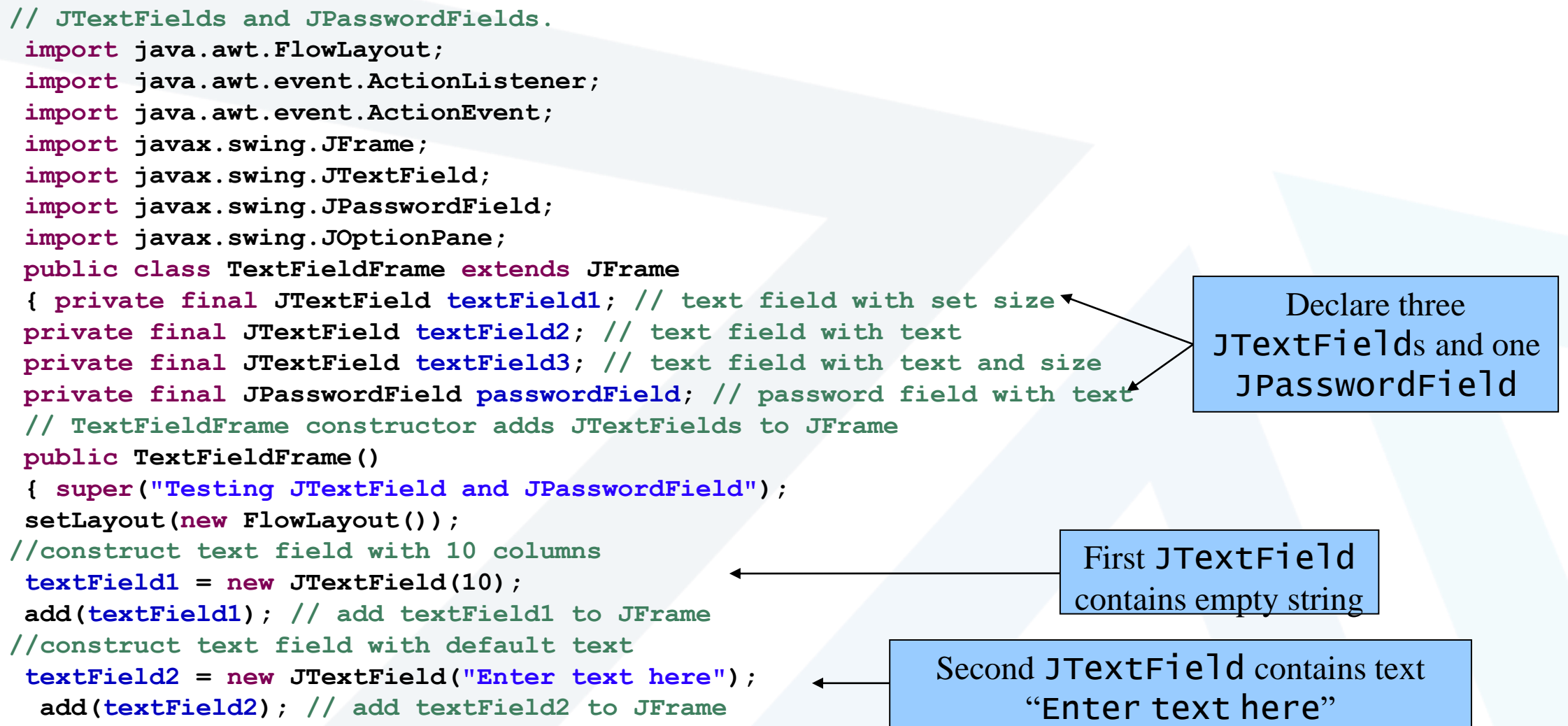

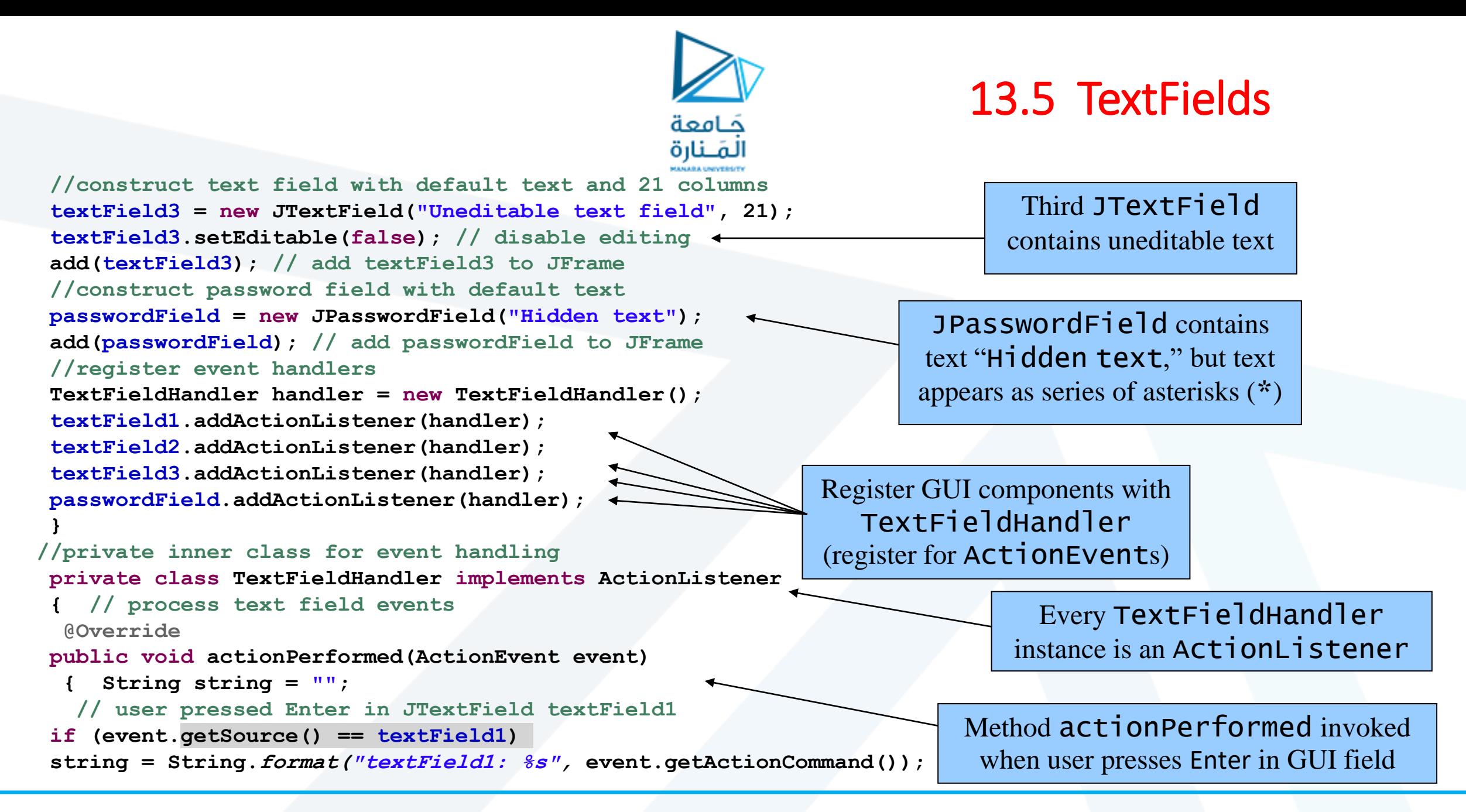

**م2024/2023 جامعةاملنارة - هندسة معلوماتية – برمجة 3 ف،2** 

## 13.5 TextFields

```
// user pressed Enter in JTextField textField2
   else if (event.getSource() == textField2)
 string = String.format("textField2: %s", event.getActionCommand());
// user pressed Enter in JTextField textField3
   else if (event.getSource() == textField3)
 string = String.format("textField3: %s", event.getActionCommand());
// user pressed Enter in JTextField passwordField
   else if (event.getSource() == passwordField)
   string = String.format("passwordField: %s", event.getActionCommand());
// display JTextField content
   JOptionPane.showMessageDialog(null, string); } 
   } // end private inner class TextFieldHandler
 } // end class TextFieldFrame
//Fig. 12.10: TextFieldTest.java Testing TextFieldFrame.
 import javax.swing.JFrame;
 public class TextFieldTest
         { public static void main(String[] args)
                   { TextFieldFrame textFieldFrame = new TextFieldFrame();
                  textFieldFrame.setDefaultCloseOperation(JFrame.EXIT_ON_CLOSE);
                  textFieldFrame.setSize(350, 100); 
                  textFieldFrame.setVisible(true); } 
 } // end class TextFieldTest
```
كامعة المَـنارة

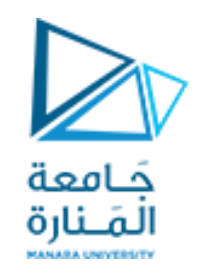

### 13.5 TextFields

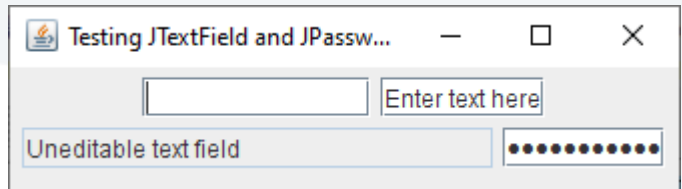

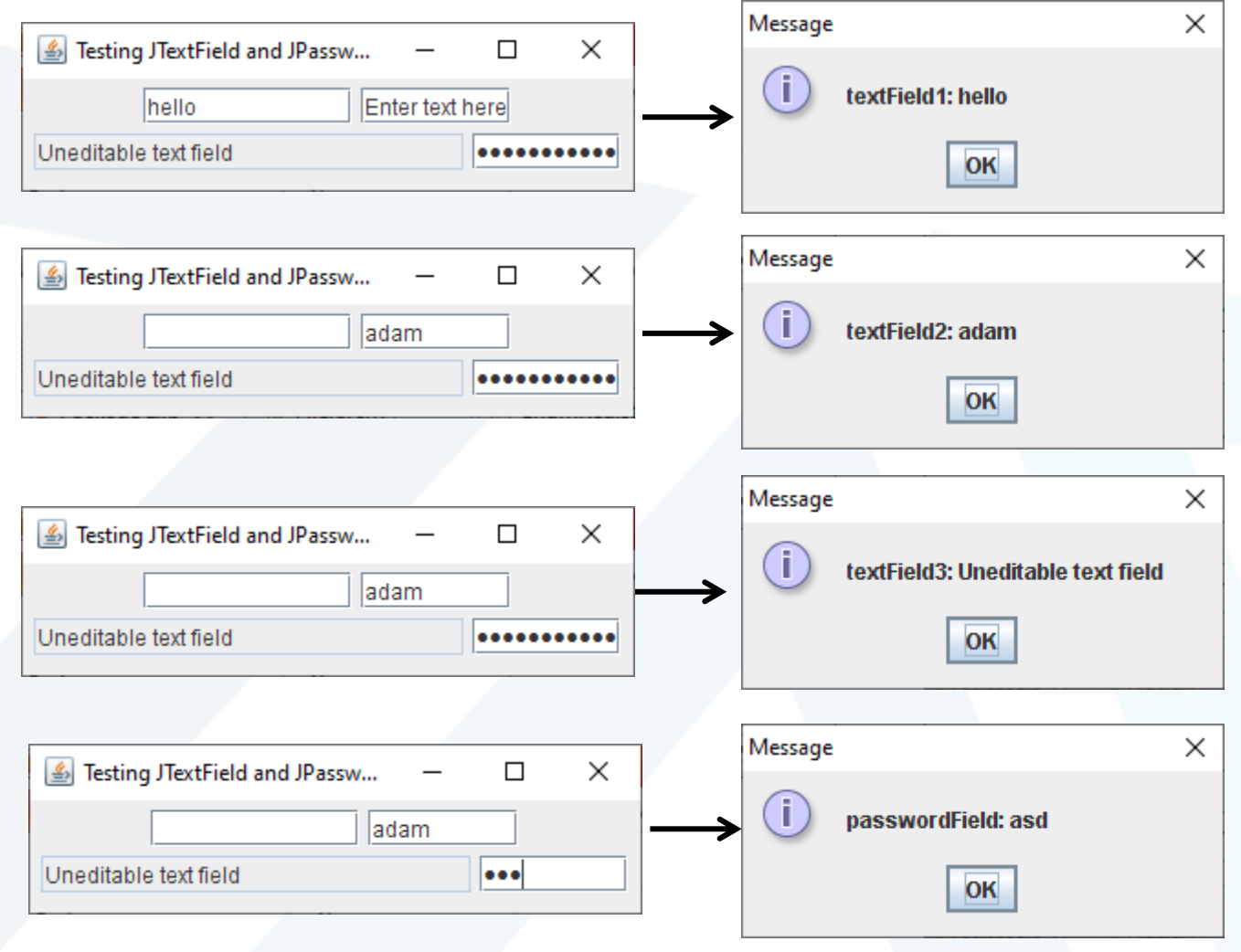

**م2024/2023 جامعةاملنارة - هندسة معلوماتية – برمجة 3 ف،2** [/sy.edu.manara://https](https://manara.edu.sy/)

## 13.6 How Event Handling **Works**

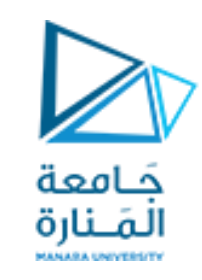

- يتم تسجيل معالج الحدث.
- من خالل طريقةاملكون addActionListenerاملضافه على املكونات مثل java.TextFieldTest.
	- يتم إرسال الحدث فقط إلى المستمعين من النوع المناسب .
		- يتم إ ستدعاءإلاجراءاملناسب للحدث.
		- يحتوي كل نوع حدث على واجهة مستمع الحدث املقابلة.
	- يحتوي كائن الحدث على معرف الحدث نوع الحدث ومصدره وبارامترات اخرى.

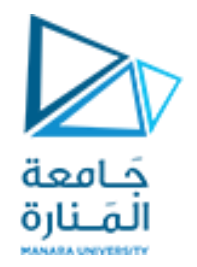

## Event registration

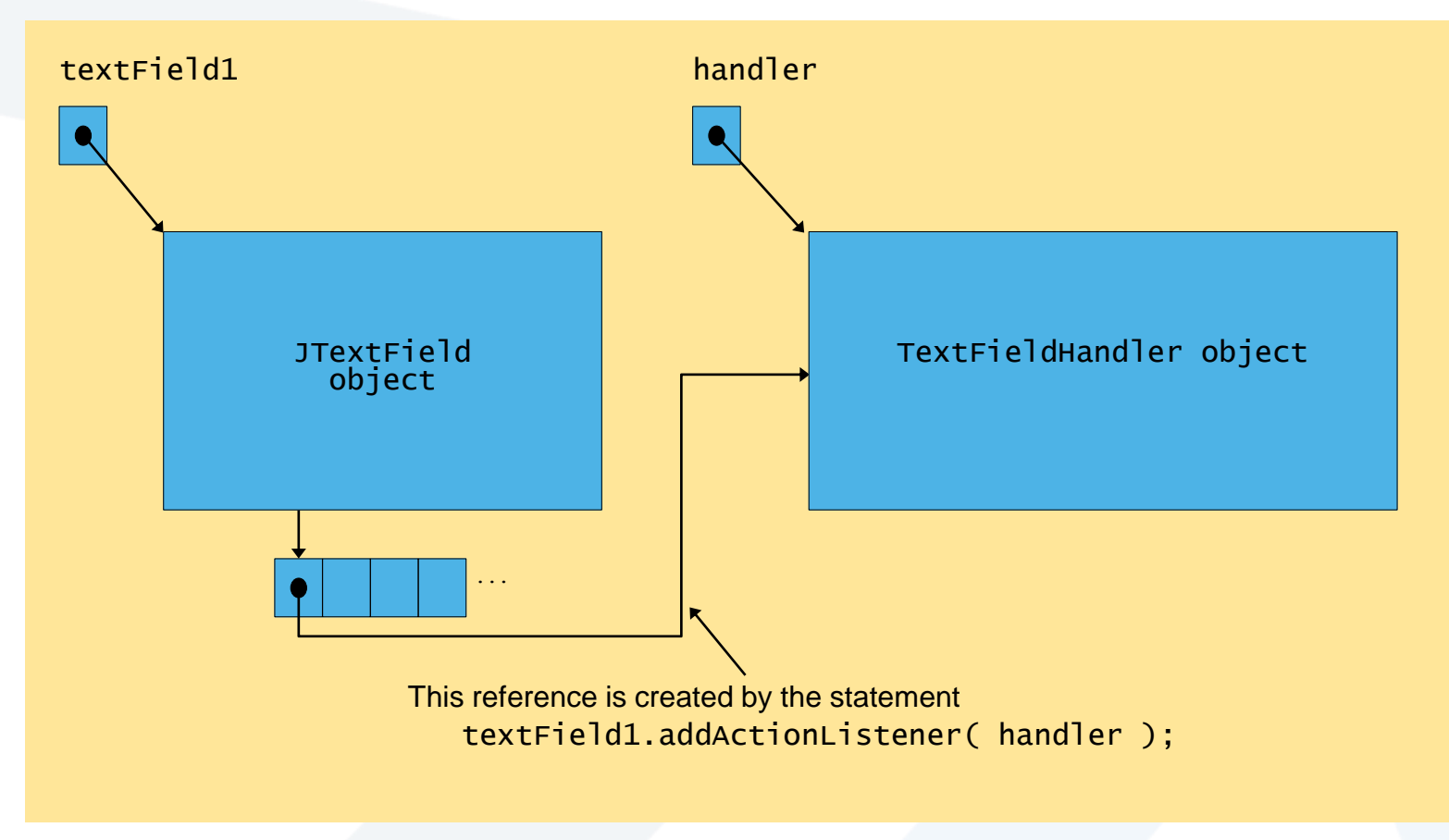

Fig. 13.8 Event registration for JTextField textField1

جامعةاملنارة- هندسة معلوماتية – برمجة 3ف،2 2024/2023

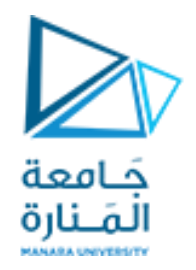

### 13.7 JButton

- **Button** 
	- Component user clicks to trigger a specific action
	- Several different types
		- Command buttons
		- Check boxes
		- Toggle buttons
		- Radio buttons
	- javax.swing.AbstractButton subclasses
		- Command buttons are created with class JButton
			- Generate ActionEvents when user clicks button

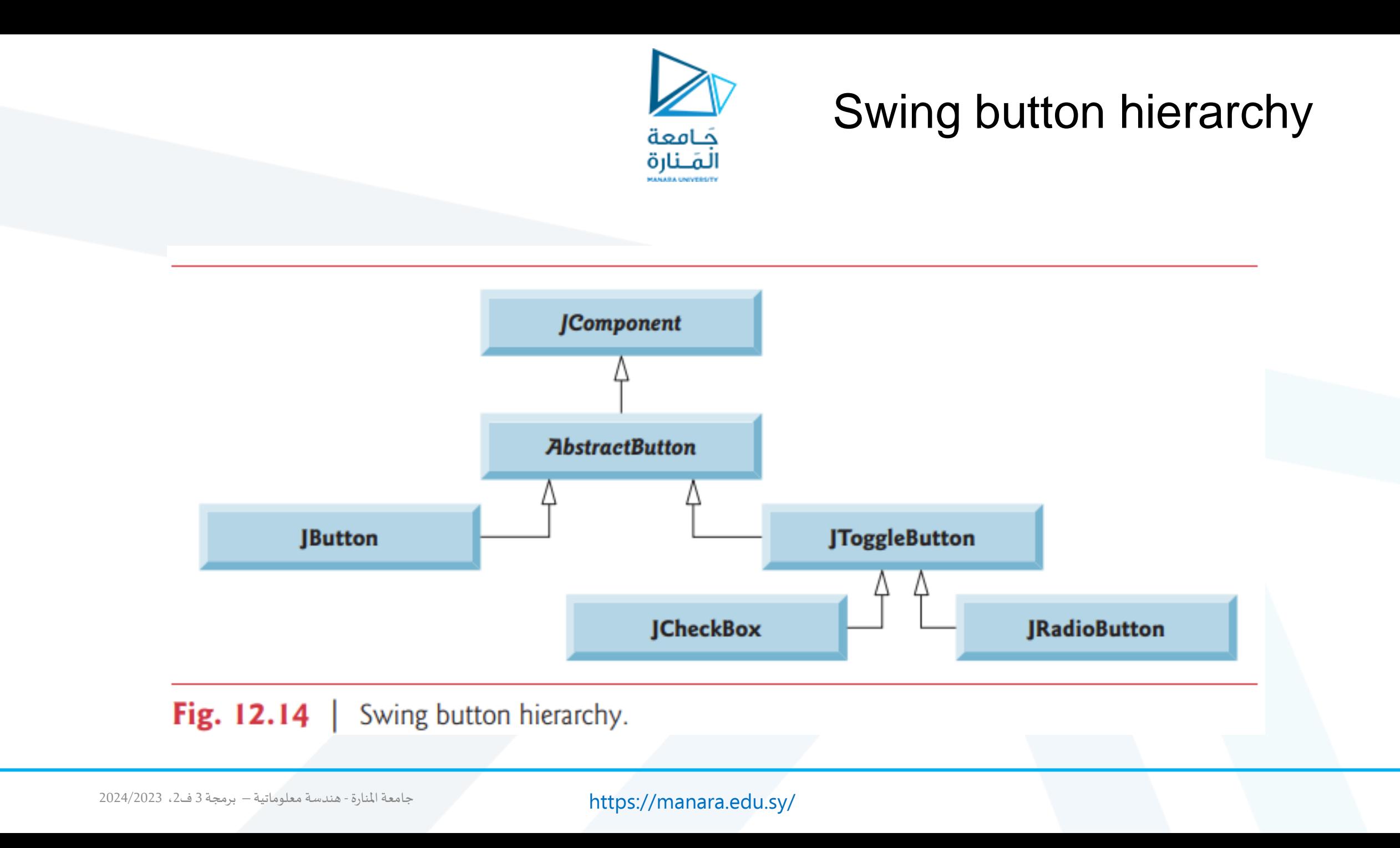

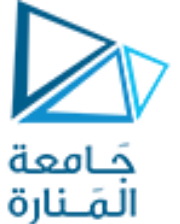

## Swing button hierarchy

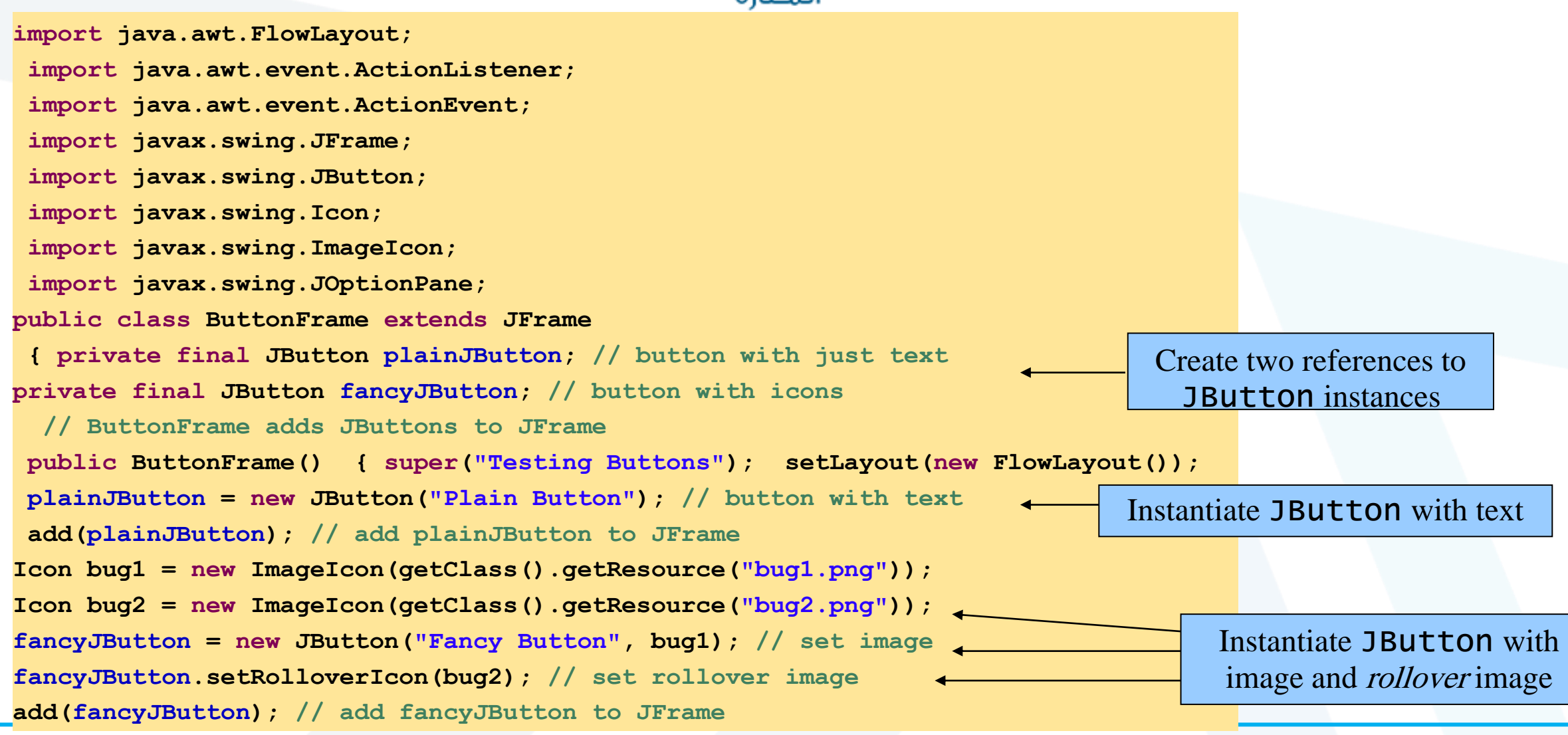

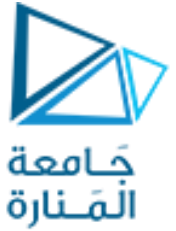

## Swing button hierarchy

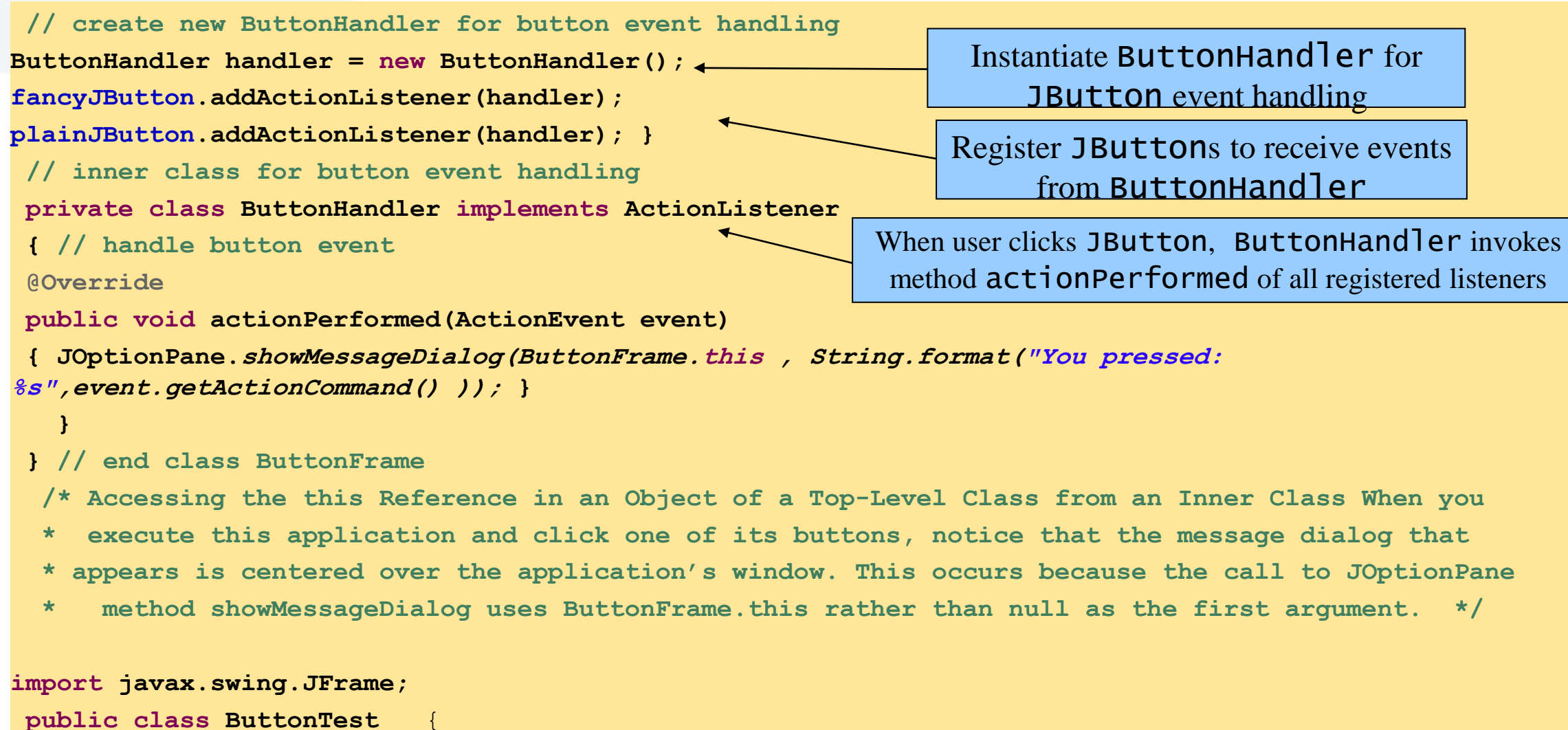

جامعةاملنارة- هندسة معلوماتية – برمجة 3ف،2 2024/2023

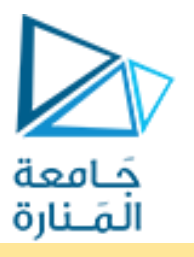

## Swing button hierarchy

#### **public static void main(String[] args)**

{ButtonFrame buttonFrame = **new ButtonFrame();** 

buttonFrame.setDefaultCloseOperation(JFrame.EXIT ON CLOSE);

buttonFrame.setSize(350, 200);

buttonFrame.setVisible(**true);** }

} // end class ButtonTest

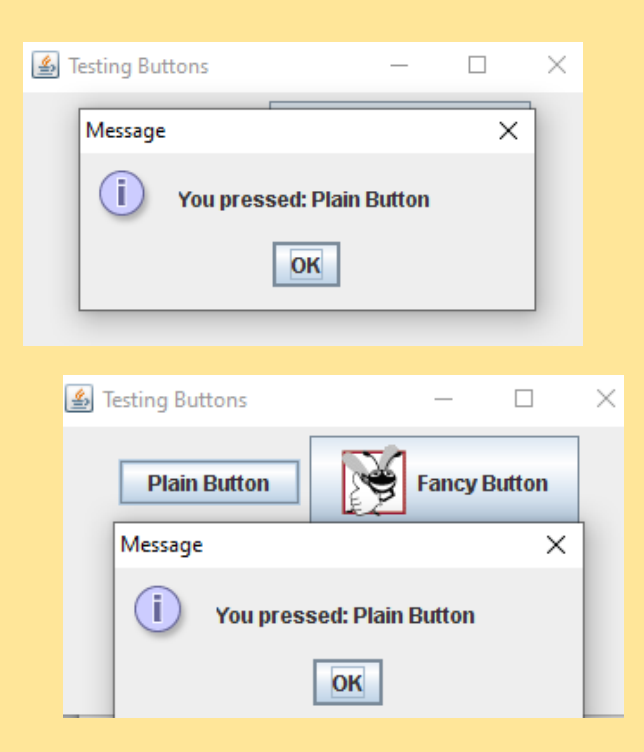

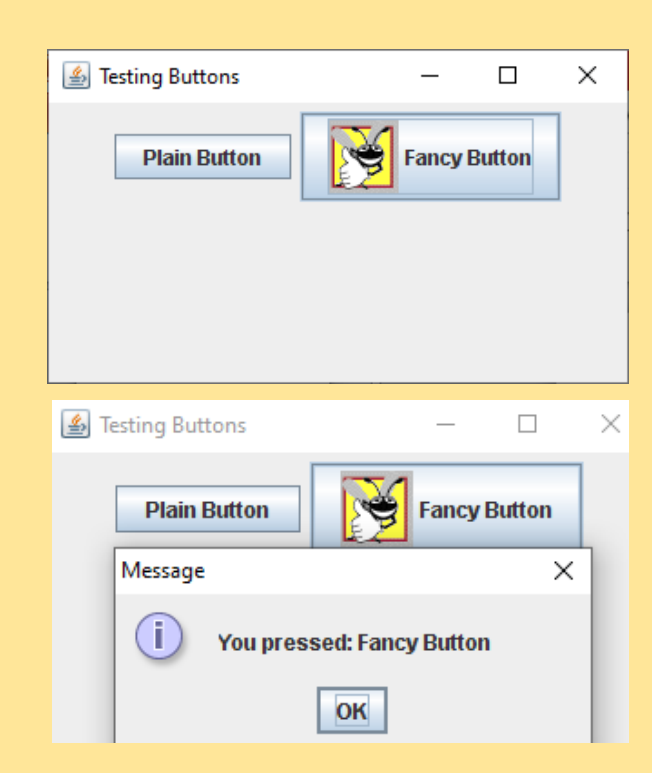

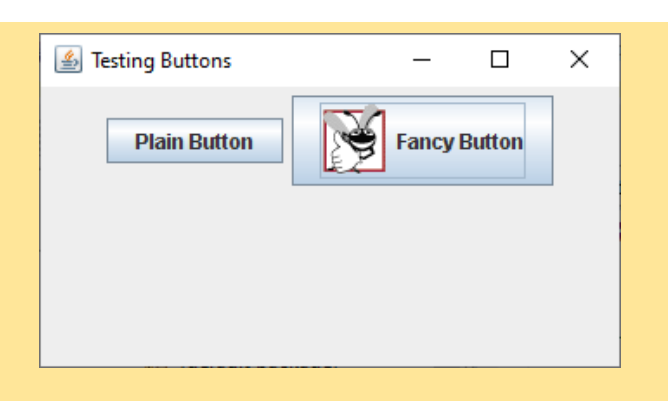

جامعة المنارة - هندسة معلوماتية – برمجة 3 ف2، 2024/2023

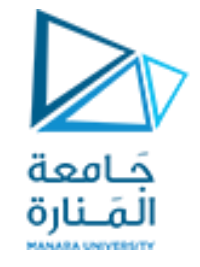

### 13.8 JCheckBox and **JRadioButton**

- State buttons
	- On/Off or true/false values
	- Java provides three types
		- JToggleButton
		- JCheckBox
		- JRadioButton

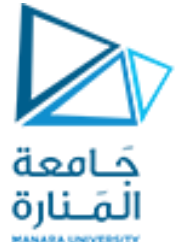

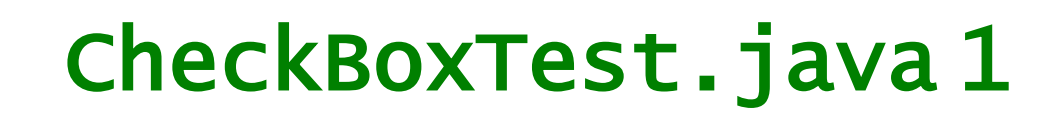

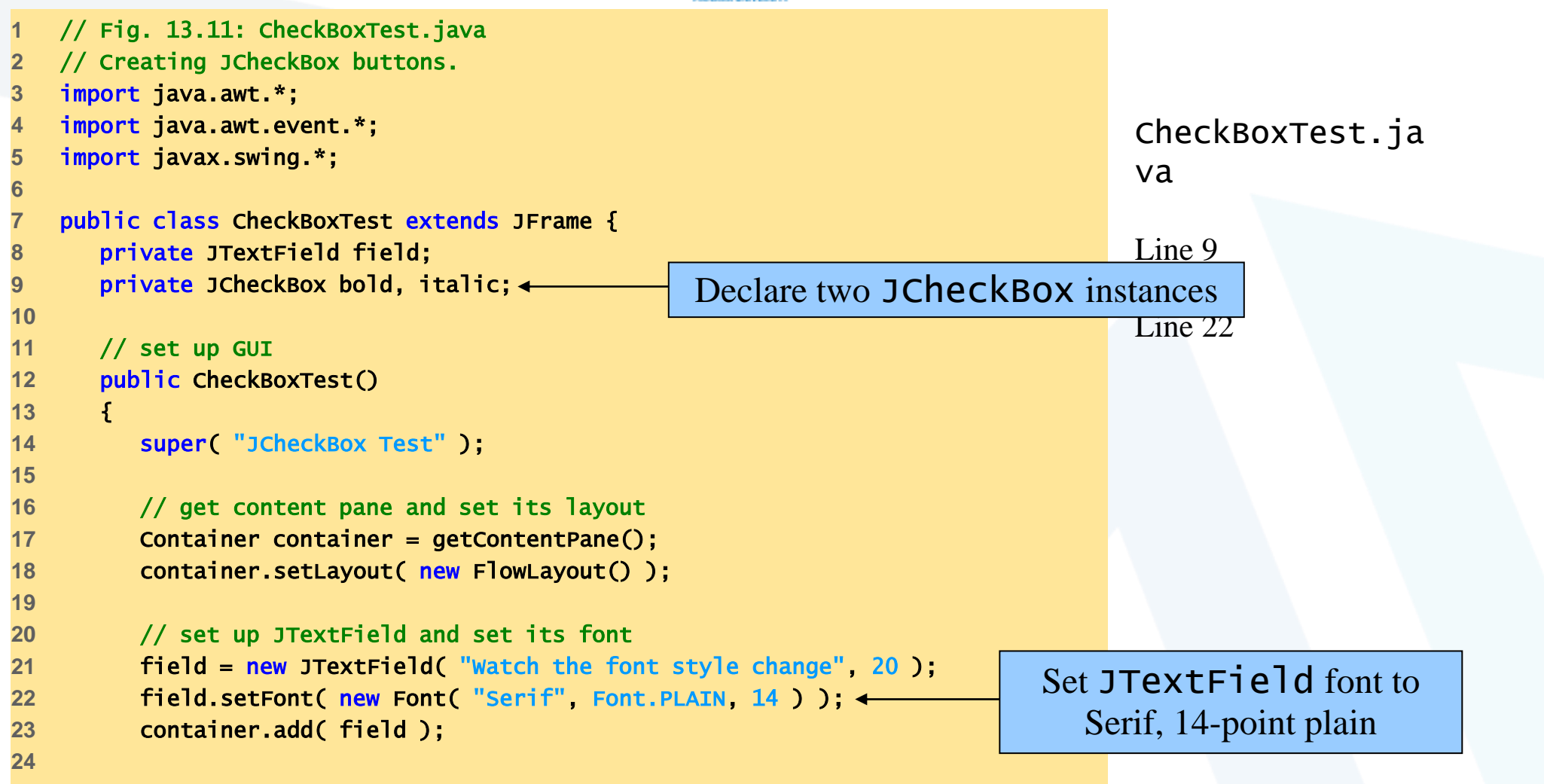

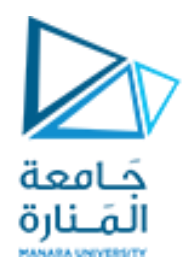

# CheckBoxTest.java 2

```
italicizing JTextField text, respectively
                                                                           va
                                                                           Lines 26 and 29
                                                           Register JCheckBoxs to receive
25 // create checkbox objects 
26 bold = new JCheckBox( "Bold" ); 
27 container.add( bold ); 
28 
29 italic = new JCheckBox( "Italic" ); 
30 container.add( italic ); 
31 
32 // register listeners for JCheckBoxes 
33 CheckBoxHandler handler = new CheckBoxHandler();
34 bold.addItemListener( handler ); 
35 italic.addItemListener( handler ); 
36 
37 setSize( 275, 100 ); 
38 setVisible( true ); 
39 
40 } // end CheckBoxText constructor 
41 
42 public static void main( String args[] ) 
43 { 
44 CheckBoxTest application = new CheckBoxTest(); 
45 application.setDefaultCloseOperation( JFrame.EXIT_ON_CLOSE ); 
46 } 
47 
                                                     Instantiate JCheckBoxs for bolding and 
                                                          events from CheckBoxHandler
```
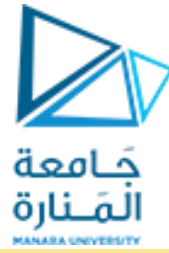

# CheckBoxTest.java 3

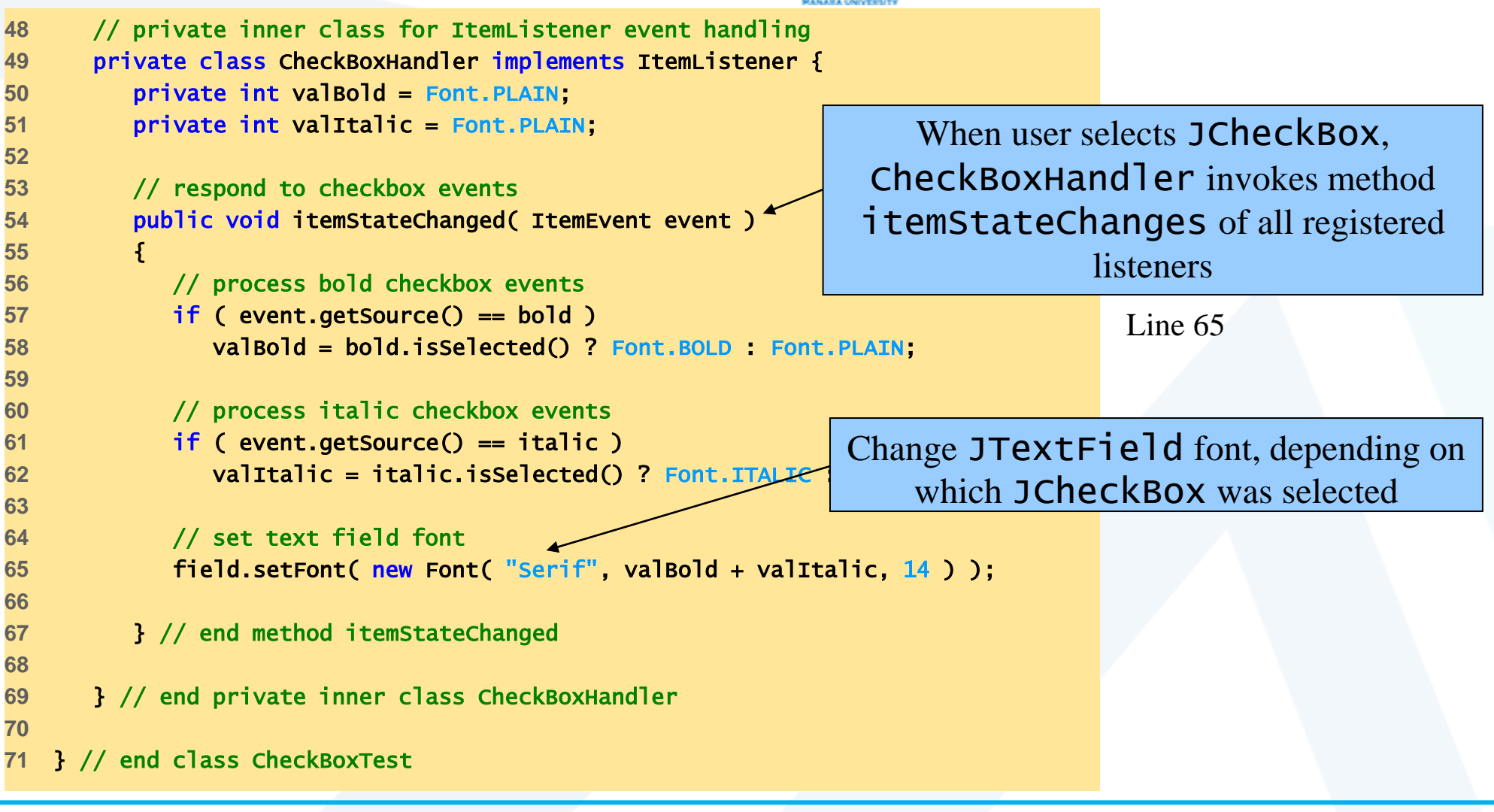

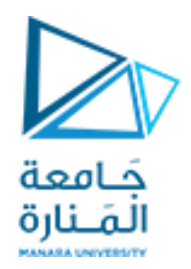

## CheckBoxTest

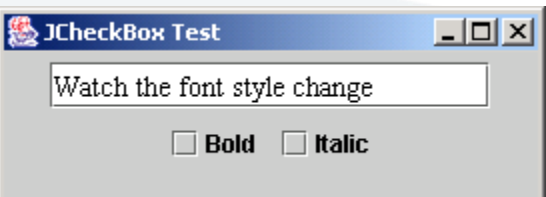

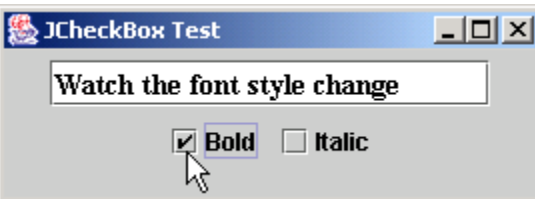

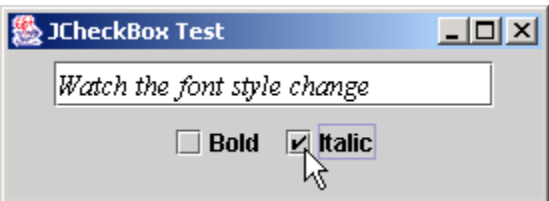

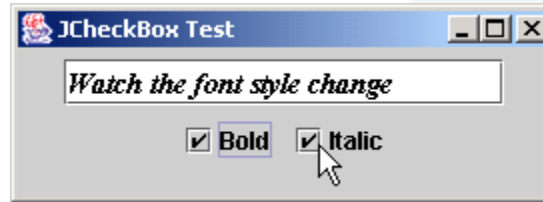

#### CheckBoxTest.ja va

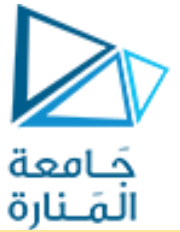

## RadioButtonTest 1

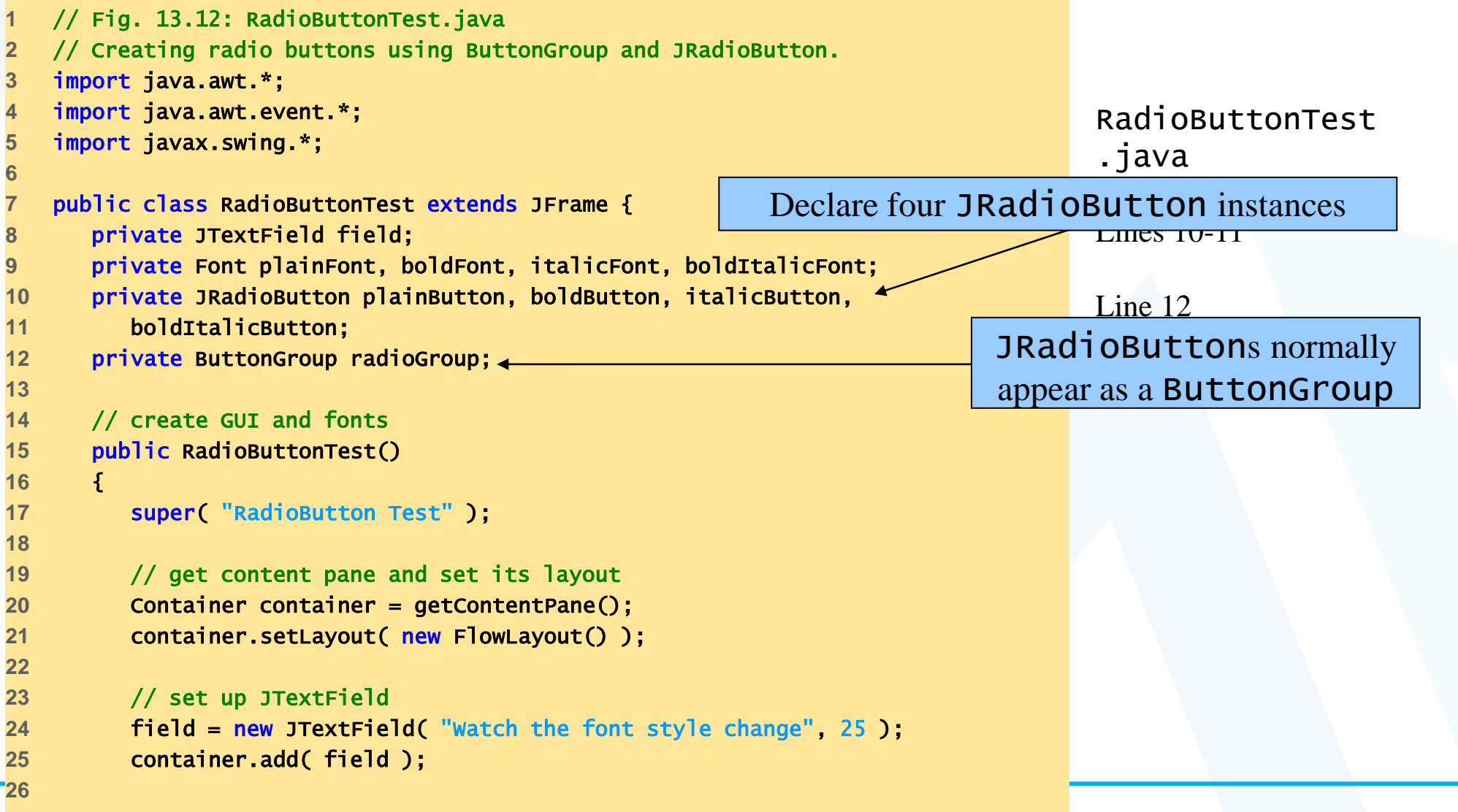

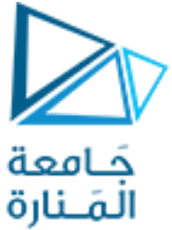

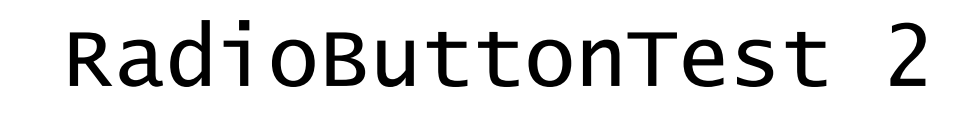

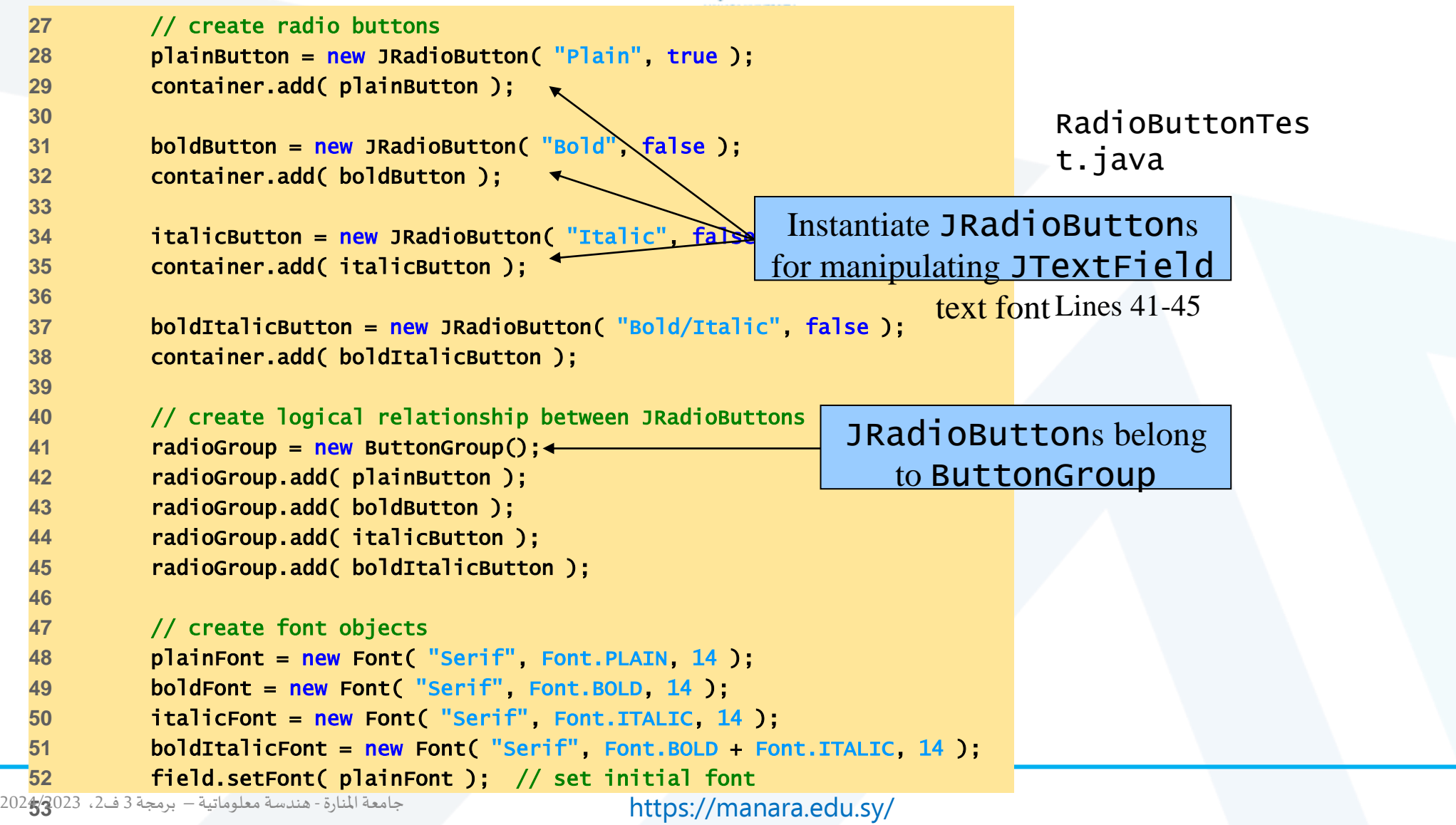

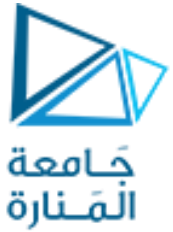

## RadioButtonTest 3

```
https://manara.edu.sy/
54 // register events for JRadioButtons 
55 plainButton.addItemListener( new RadioButtonHandler( plainFont ) 
); 
56 boldButton.addItemListener( new RadioButtonHandler( boldFont )
57 italicButton.addItemListener( 
58 new RadioButtonHandler( italicFont ) ); 
59 boldItalicButton.addItemListener( 
60 new RadioButtonHandler( boldItalicFont ) ); 
61 
62 setSize( 300, 100 ); setVisible( true ); 
64 
65 } // end RadioButtonTest constructor 
66 
67 public static void main( String args[] ) 
68 { 
69 RadioButtonTest application = new RadioButtonTest(); 
70 application.setDefaultCloseOperation( JFrame.EXIT_ON_CLOSE ); 
71 } 
72 
73 // private inner class to handle radio button events 
74 private class RadioButtonHandler implements ItemListener { 
75 private Font font; 
76 
77 public RadioButtonHandler( Font f ) 
78 { font = f; 
80 } 
     جامعةاملنارة- هندسة معلوماتية – برمجة 3ف،2 2024/2023
```

```
RadioButtonHandler
    t.java
Register JRadioButtons to 
    receive events from
```
Lines 55-60

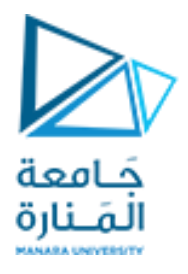

## RadioButtonTest 4

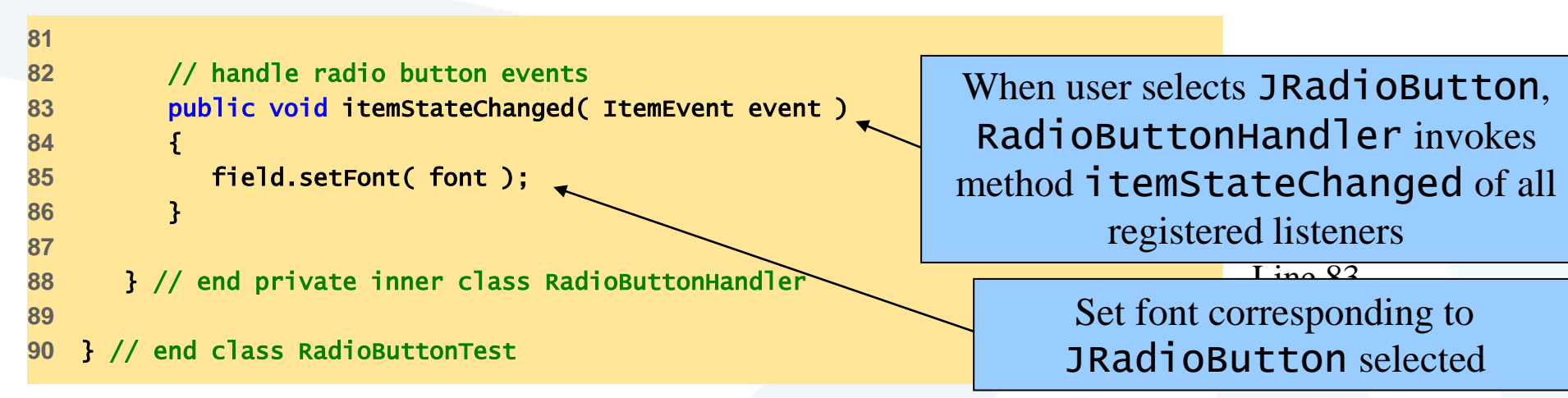

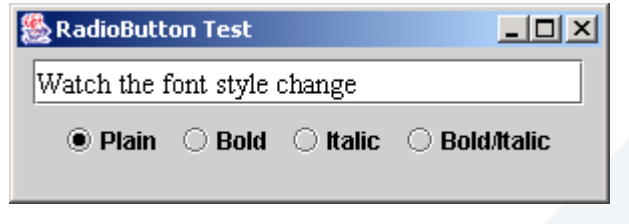

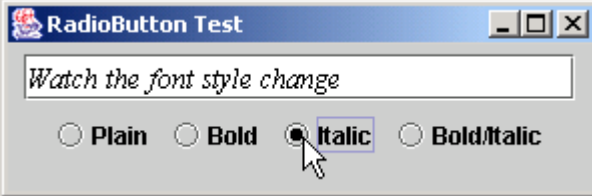

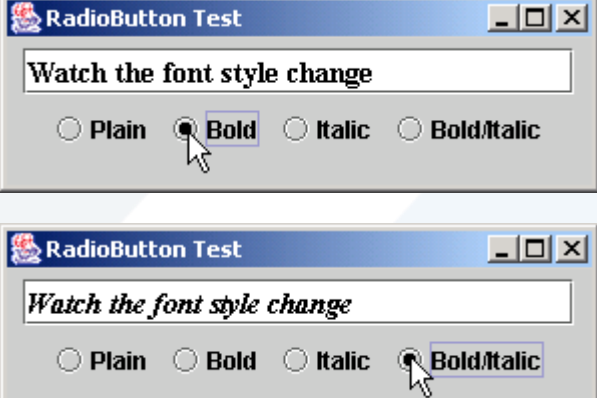

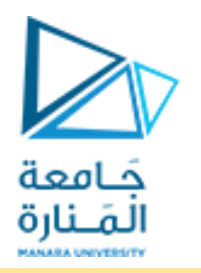

## ComboBoxTest 1

```
1 // Fig. 13.13: ComboBoxTest.java 
2 // Using a JComboBox to select an image to display. 
3 import java.awt.*; 
4 import java.awt.event.*; 
5 import javax.swing.*; 
6 
7 public class ComboBoxTest extends JFrame { 
8 private JComboBox imagesComboBox; 
9 private JLabel label; 
10 
11 private String names[] = 
12 { "bug1.gif", "bug2.gif", "travelbug.gif", "buganim.gif" }; 
13 private Icon icons[] = { new ImageIcon( names[ 0 ] ), 
14 new ImageIcon( names[ 1 ] ), new ImageIcon( names[ 2 ] ), 
15 new ImageIcon( names[ 3 ] ) }; 
16 
17 // set up GUI 
18 public ComboBoxTest() 
19 { 
20 super( "Testing JComboBox" ); 
21 
22 // get content pane and set its layout 
23 Container container = getContentPane(); 
24 container.setLayout( new FlowLayout() ); 
25
```
ComboBoxTest .java

JComboBox **List of items from which user can select Also called a drop-down list**

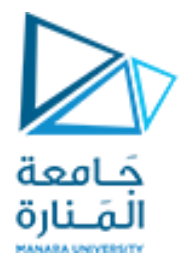

## ComboBoxTest 2

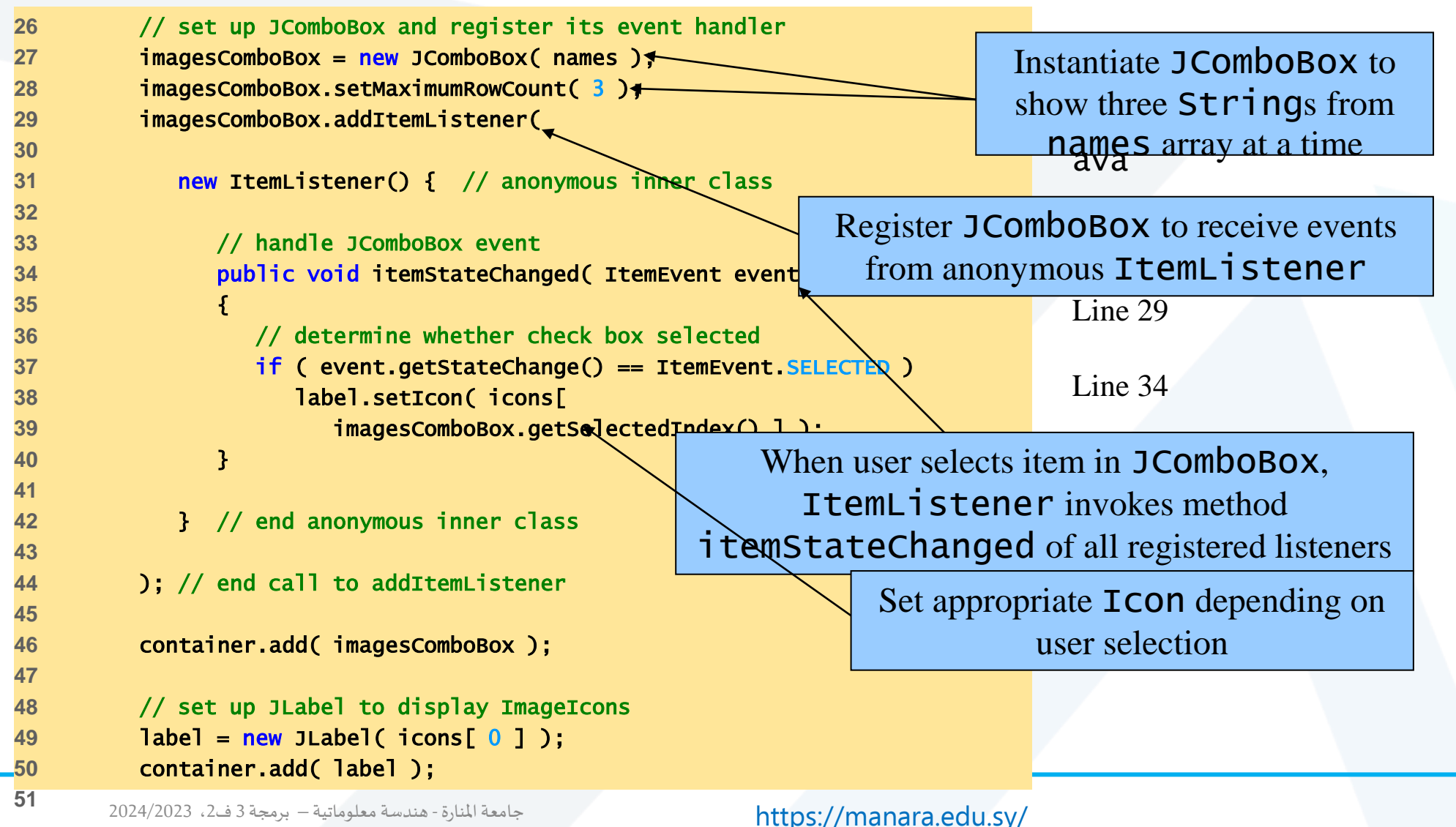

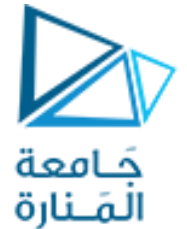

## ComboBoxTest 3

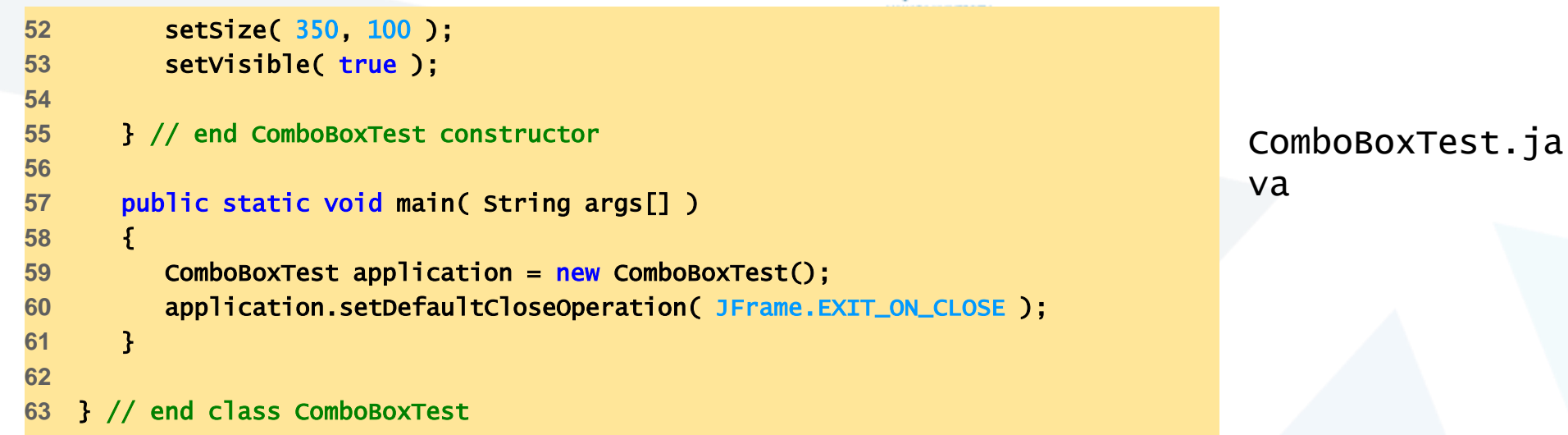

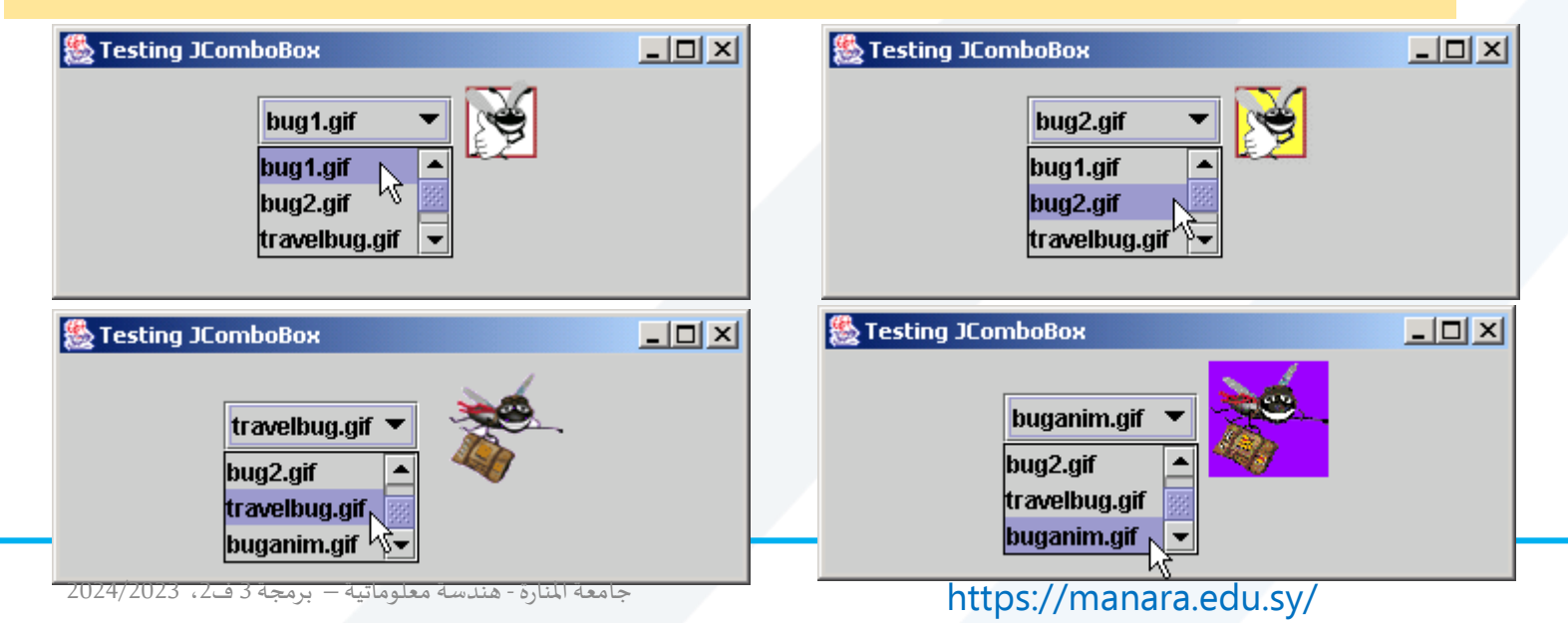

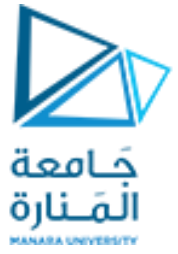

### CheckBoxFrame 1

//Fig. 12.17: CheckBoxFrame.java JCheckBoxes and item events.

```
import java.awt.FlowLayout;
```

```
import java.awt.Font;
```

```
import java.awt.event.ItemListener;
```

```
import java.awt.event.ItemEvent;
```

```
import javax.swing.JFrame;
```

```
import javax.swing.JTextField;
```

```
import javax.swing.JCheckBox;
```

```
public class CheckBoxFrame extends JFrame {
```

```
private final JTextField textField; // displays text in changing fonts
```

```
private final JCheckBox boldJCheckBox; // to select/deselect bold
```

```
private final JCheckBox italicJCheckBox; // to select/deselect italic
```
// CheckBoxFrame constructor adds JCheckBoxes to JFrame

```
public CheckBoxFrame() { super("JCheckBox Test");
```

```
setLayout(new FlowLayout()); // set up JTextField and set its font
textField = new JTextField("Watch the font style change", 20);
textField.setFont(new Font("Serif", Font.PLAIN, 14));
```

```
add(textField); // add textField to JFrame
```
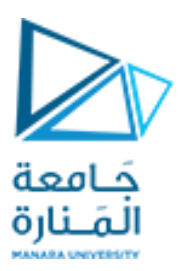

### CheckBoxFrame 2

boldJCheckBox = **new JCheckBox("Bold");**  italicJCheckBox = **new JCheckBox("Italic");**  add(boldJCheckBox); // add bold checkbox to JFrame add(italicJCheckBox); // add italic checkbox to JFrame // register listeners for JCheckBoxes CheckBoxHandler handler = **new CheckBoxHandler();** boldJCheckBox.addItemListener(handler); italicJCheckBox.addItemListener(handler); } // private inner class for ItemListener event handling **private class CheckBoxHandler implements ItemListener** {// respond to checkbox events @Override **public void itemStateChanged(ItemEvent event)** { Font font = **null; // stores the new Font** // determine which CheckBoxes are checked and create Font **if (boldJCheckBox.isSelected() && italicJCheckBox.isSelected() )** font = **new Font("Serif", Font.BOLD + Font.ITALIC, 14); else if (boldJCheckBox.isSelected())** font = **new Font("Serif", Font.BOLD, 14);**

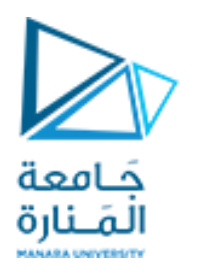

### CheckBoxFrame 3

```
else if (italicJCheckBox.isSelected())
 font = new Font("Serif", Font.ITALIC, 14);
 else font = new Font("Serif", Font.PLAIN, 14);
 textField.setFont(font); 
        } }
 } // end class CheckBoxFrame
```
// Fig. 12.18: CheckBoxTest.java Testing CheckBoxFrame. **import javax.swing.JFrame; public class CheckBoxTest** { **public static void main(String[] args)** { CheckBoxFrame checkBoxFrame = **new CheckBoxFrame();**  checkBoxFrame.setDefaultCloseOperation(JFrame.EXIT ON CLOSE); checkBoxFrame.setSize(275, 100); checkBoxFrame.setVisible(**true);**  }

```
} // end class CheckBoxTest
```
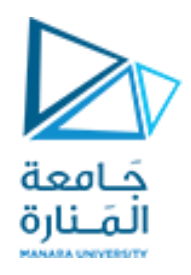

### RadioButtonFrame 1

#### //Fig. 12.19: RadioButtonFrame.java

// Creating radio buttons using ButtonGroup and JRadioButton.

**import java.awt.FlowLayout;**

**import java.awt.Font;**

**import java.awt.event.ItemListener;**

**import java.awt.event.ItemEvent;**

**import javax.swing.JFrame;**

**import javax.swing.JTextField;**

**import javax.swing.JRadioButton;**

**import javax.swing.ButtonGroup;**

**public class RadioButtonFrame extends JFrame**

{ **private final JTextField textField; // used to display font changes**

**private final Font plainFont; // font for plain text**

**private final Font boldFont; // font for bold text**

**private final Font italicFont; // font for italic text**

**private final Font boldItalicFont; // font for bold and italic text** 

**private final JRadioButton plainJRadioButton; // selects plain text** 

**private final JRadioButton boldJRadioButton; // selects bold text** 

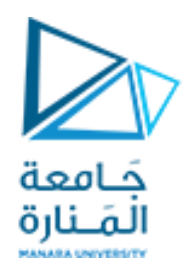

### RadioButtonFrame 2

```
private final JRadioButton italicJRadioButton; // selects italic text
 private final JRadioButton boldItalicJRadioButton; // bold and italic
 private final ButtonGroup radioGroup; // holds radio buttons 
 // RadioButtonFrame constructor adds JRadioButtons to JFrame
 public RadioButtonFrame() {
 super("RadioButton Test");
 setLayout(new FlowLayout());
 textField = new JTextField("Watch the font style change", 25);
 add(textField); // add textField to JFrame
 // create radio buttons
plainJRadioButton = new JRadioButton("Plain", true); 
boldJRadioButton = new JRadioButton("Bold", false); 
italicJRadioButton = new JRadioButton("Italic", false); 
boldItalicJRadioButton = new JRadioButton("Bold/Italic", false); 
 add(plainJRadioButton); // add plain button to JFrame
 add(boldJRadioButton); // add bold button to JFrame
 add(italicJRadioButton); // add italic button to JFrame
 add(boldItalicJRadioButton); // add bold and italic button
```
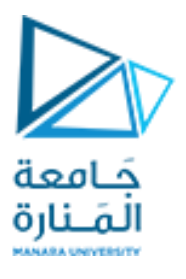

### RadioButtonFrame 3

```
//create logical relationship between JRadioButtons
radioGroup = new ButtonGroup(); // create ButtonGroup
radioGroup.add(plainJRadioButton); // add plain to group 
radioGroup.add(boldJRadioButton); // add bold to group 
radioGroup.add(italicJRadioButton); // add italic to group 
radioGroup.add(boldItalicJRadioButton); // add bold and italic
 // create font objects
 plainFont = new Font("Serif", Font.PLAIN, 14);
 boldFont = new Font("Serif", Font.BOLD, 14);
 italicFont = new Font("Serif", Font.ITALIC, 14);
 boldItalicFont = new Font("Serif", Font.BOLD + Font.ITALIC, 14);
 textField.setFont(plainFont); 
//register events for JRadioButtons
plainJRadioButton.addItemListener(new RadioButtonHandler(plainFont)); 
boldJRadioButton.addItemListener( new RadioButtonHandler(boldFont)); 
italicJRadioButton.addItemListener(new RadioButtonHandler(italicFont)); 
boldItalicJRadioButton.addItemListener(new RadioButtonHandler(boldItalicFont)); 
 }
```
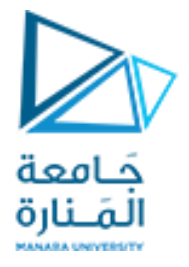

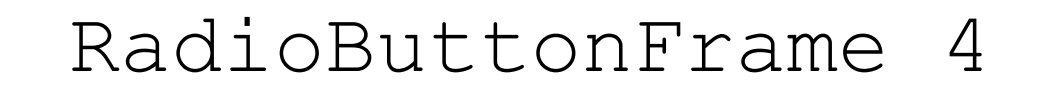

```
// private inner class to handle radio button events
private class RadioButtonHandler implements ItemListener
   { private Font font; // font associated with this listener
public RadioButtonHandler(Font f) { font = f; } 
  // handle radio button events
@Override
public void itemStateChanged(ItemEvent event) { textField.setFont(font); } 
 } } // end class RadioButtonFrame
// Fig. 12.20: RadioButtonTest.java Testing RadioButtonFrame.
import javax.swing.JFrame;
public class RadioButtonTest
 { public static void main(String[] args)
 { RadioButtonFrame radioButtonFrame = new RadioButtonFrame();
radioButtonFrame.setDefaultCloseOperation(JFrame.EXIT ON CLOSE);
```
radioButtonFrame.setSize(300, 100);

radioButtonFrame.setVisible(**true);** }

// end class RadioButtonTest

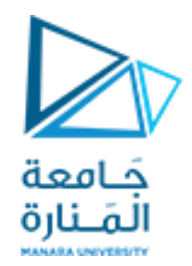

# انتهت محاضرة ألاسبوع السابع والثامن

جامعةاملنارة- هندسة معلوماتية – برمجة 3ف،2 2024/2023